#### **Allow more decimal/integer places in the labels font size selector**

*2009-09-21 05:14 PM - cgsbob -*

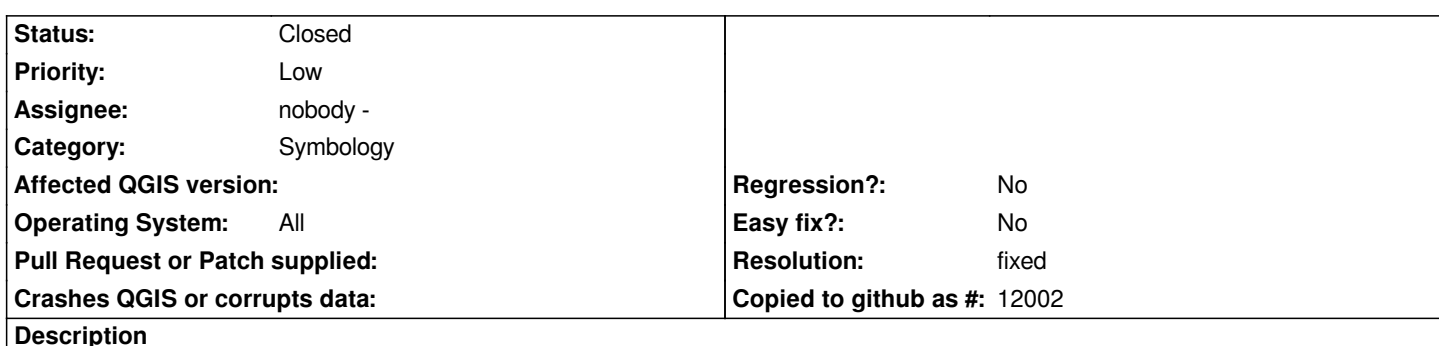

*In order to create labels on a feature in geographic CRS, you must have a font size >= 0.01 degrees (which is about 870 meters in one of my locations) and set the font size to Map units. This often creates very large labels.*

*My solution to this problem is to reproject this data in a projected CRS. A better solution to this problem is to allow more then 2 decimal places in the Font size spinbox and other spinboxes in the Labels tab.*

### **Associated revisions**

**Revision 669bddff - 2009-10-08 06:08 PM - Jürgen Fischer**

*fix #1942*

*git-svn-id: http://svn.osgeo.org/qgis/trunk/qgis@11772 c8812cc2-4d05-0410-92ff-de0c093fc19c*

**Revision [afc55a1d - 2009-10-08 06:08 PM - Jürgen](http://svn.osgeo.org/qgis/trunk/qgis@11772) Fischer**

*fix #1942*

*git-svn-id: http://svn.osgeo.org/qgis/trunk@11772 c8812cc2-4d05-0410-92ff-de0c093fc19c*

#### **History**

### **#1 - 2009[-10-08 08:49 AM - Giovanni Manghi](http://svn.osgeo.org/qgis/trunk@11772)**

*The same is true when map units are meters. In this case the problem is the opposite as it is necessary to define labels that are defined by 3 or more integers to see big enough labels when you zoom out. See #1942.*

## **#2 - 2009-10-08 08:49 AM - Giovanni Manghi**

*sorry I mean #1972*

#### **#3 - 2009-10-08 09:08 AM - Jürgen Fischer**

*- Resolution set to fixed*

*- Status changed from Open to Closed*

*fixed in commit:afc55a1d (SVN r11773)*

## **#4 - 2009-10-10 01:26 AM - Giovanni Manghi**

*Replying to [comment:3 jef]:*

*fixed in commit:afc55a1d (SVN r11773)*

*Hi,*

*thanks for the fix.*

*it would be possible to disable the label preview for font sizes (in map units) > than a certain value? If by mistake (or not) a very big size is selected the dialog box become suddenly very wide and exits the limits of the screen.*

# **#5 - 2009-11-21 02:10 PM - Jürgen Fischer**

*Replying to [comment:4 lutra]:*

*it would be possible to disable the label preview for font sizes (in map units) > than a certain value? If by mistake (or not) a very big size is selected the dialog box become suddenly very wide and exits the limits of the screen.*

*just for the record: duplicate of #2014*